#### MAGPIE TUTORIAL

#### First steps with gem5

#### **Abdoulaye Gamatié, Pierre-Yves Péneau**

LIRMM / CNRS-UM, Montpellier

ComPAS Conference, June 2017, Sophia-Antipolis

**Other contributors: S. Senni, T. Delobelle, Florent Bruguier, L. Torres, G. Sassatelli**

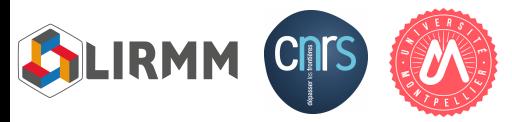

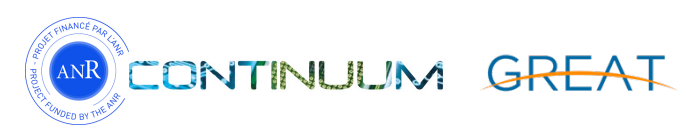

#### Roadmap

- Requirements for this tutorial
- Preparing gem5 to simulate an application
	- Operating system configuration
	- Application compilation
	- Hard drive (disk image) preparation
- Automate the application execution
	- Shell scripts
- Accelerate execution with checkpoints

# REQUIREMENTS FOR THIS TUTORIAL

#### Connection to the remote server

- Open 2 terminals
- Connection to the remote server in each terminal

\$ ssh etu-f\_compas2017-**XX**@muse-login.hpc-lr.univ-montp2.fr

• MAGPIE configuration in one terminal only:

\$ source **\$HOME/work/env.sh** # Could takes few seconds \$ python --version (returns **Python 2.7.12**)

#### gem5 pre-setup

• For those who are on their **laptop with administrative rights**, download a script at this URL:

#### **https://frama.link/compas17\_nfs**

- Install the following package: **sshfs**
- Execute this script on your own machine
	- Requires administrative rights to mount remote filesystem (enter your remote access password 3 times)

## GEM5 SETUP

**6** 

## Operating system configuration

- gem5 needs a compiled kernel and a disk image with full operating system stuff
- Default kernels are provided in **\$M5\_PATH/binaries**
	- 32 bits : vexpress.aarch32.ll\_20131205.0-gem5
	- 64 bits : vexpress.aarch64.20140821
- Disk image with complete Ubuntu system are also given in **\$M5\_PATH/disks**
	- Ubuntu 11.04 32 bits : aarch32-ubuntu-natty-headless.img
	- Ubuntu 14.04 64 bits : aarch64-ubuntu-trusty-headless.img

## Operating system configuration

- Linux also needs a DTB file (Device Tree Blob/Binary)
- Contains hardware information required by Linux
	- Number of CPUs, frequency, DVFS information
	- Level of caches, size, line size
	- Bus frequency
	- Address range for devices

 $\bullet$  …

- Located in \$M5 PATH/binaries
	- Ex: vexpress.aarch32.ll\_20131205.0-gem5.**1cpu**.dtb

#### Application cross-compilation

- MAGPIE is designed to work with ARM Instruction Set Architecture (ISA)
	- Could be extended though
- Our machines are (mostly) x86
- We need a **cross-compilation**: generate ARM assembly from another ISA (i.e., x86)

#### Application cross-compilation

- Cross-compiler available on remote machine (32-bits)
- \$ **arm-unknown-linux-gnueabi-gcc** --version
	- Note: this compiler is for ARM 32-bits only
- Replace **gcc** by this one to produce ARM 32-bits executables
- Always compile with **-static** flag
	- This gem5 version doesn't support dynamic linking

#### Application cross-compilation

- Example : \$MAGPIE/app/hello magpie.c
- \$ **arm-unknown-linux-gnueabi-gcc –static** –o \$HOME/app/hello\_magpie \$MAGPIE/app/hello\_magpie.c

• Verification

\$ file \$HOME/app/hello\_magpie ELF **32-bit** LSB executable, **ARM**, EABI5 version 1 (SYSV), **statically linked**, for GNU/Linux 3.12.72, not stripped

• This is also available on your local machine in /tmp/app

#### Disk image modification

- Disk images are just ISO file : we can mount, read and write into them
- The following commands require **administrative rights** 
	- That won't work on this server
- We are just showing you how to proceed

#### Disk image modification

- For this tutorial we use this disk image: linuxaarch32-ael.img (32-bits)
	- Located in \$HOME/disks on the remote server

\$ ls \$HOME/disks linux-aarch32-ael.img

• Available on your <u>local machine</u> in /tmp/disks

\$ ls /tmp/disks linux-aarch32-ael.img

#### **This is the same file !**

#### Disk image modification

- Mount the disk image:
- \$ **sudo** mount –o **loop,offset=32256** \ /path/to/linux-aarch32-ael.img /mnt
- Copy the executable inside:
- \$ sudo cp /path/to/hello\_magpie **/mnt/benchmark**
- Finally, unmount and synchronize:
- sudo umount /mnt && sudo sync

#### gem5 setup conclusion

- Operating system:
	- in \$M5\_PATH/binaries
	- With DTB files
- Application is statically compiled for ARM-32 bits
- Disk image is in \$M5\_PATH/disks
	- And \$HOME/disks
	- Application is copied to the disk image in /benchmark

# AUTOMATE APPLICATION **EXECUTION**

### Automate application execution

- gem5 provides an interface to execute commands inside the operating system: rcs files
- Shell script automatically executed after the boot phase
- Example in \$GEM5/configs/boot/hello.rcS

#!/bin/sh echo "Hello World" **/sbin/m5** exit # Special instruction to exit gem5

## Automate application execution

- Open a new file in \$HOME/app/hello magpie.rcS
	- vi, vim, emacs or nano are installed
- Our hello magpie application is located in /benchmark
- What would be the content of this file?

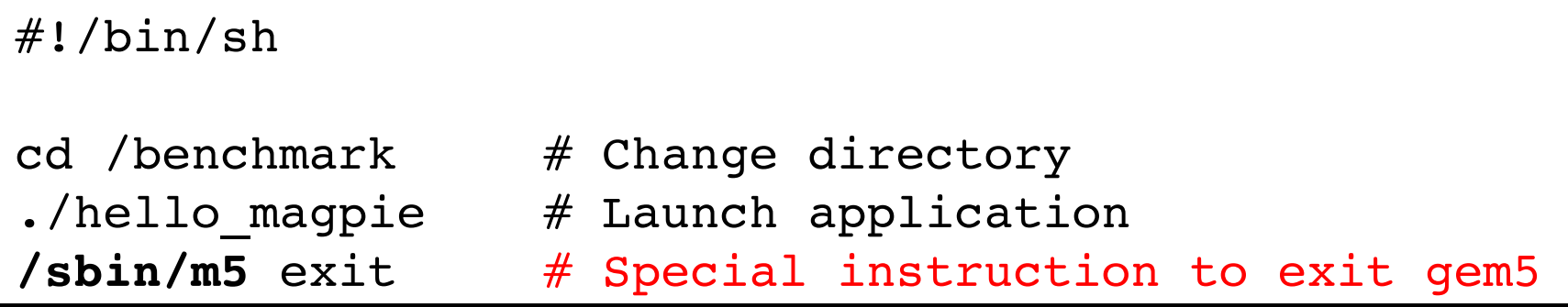

- This will be executed after booting
- The simulation will automatically exit when finished

## USE CHECKPOINTS

#### What's a checkpoint?

- Booting Linux in gem5 could be very long
	- ~30 minutes with 1 core & fine-grained simulation
	- One way to mitigate this: **checkpoints**
- Checkpoints are snapshots of the system state
	- Taken with coarse-grained simulation
	- Restore from checkpoint with high level of details

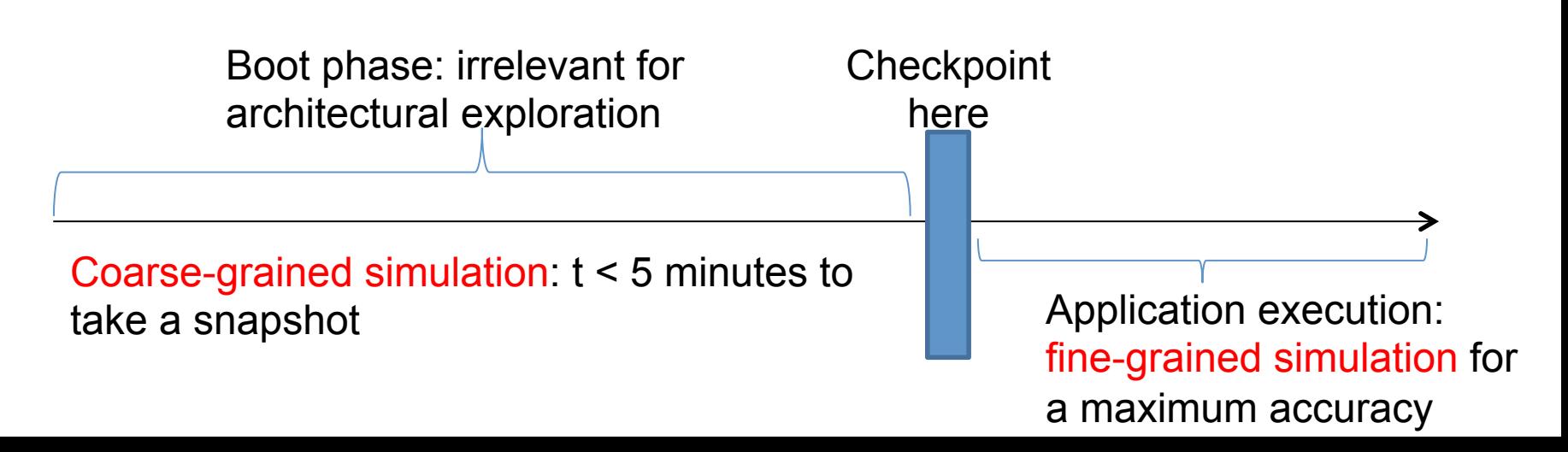

### Taking a checkpoint

- Restrictions when taking checkpoint and restoring
	- Use the same amount of main memory
	- Use the same disk image
	- Use the same number of cores
- How to take a checkpoint for MAGPIE:

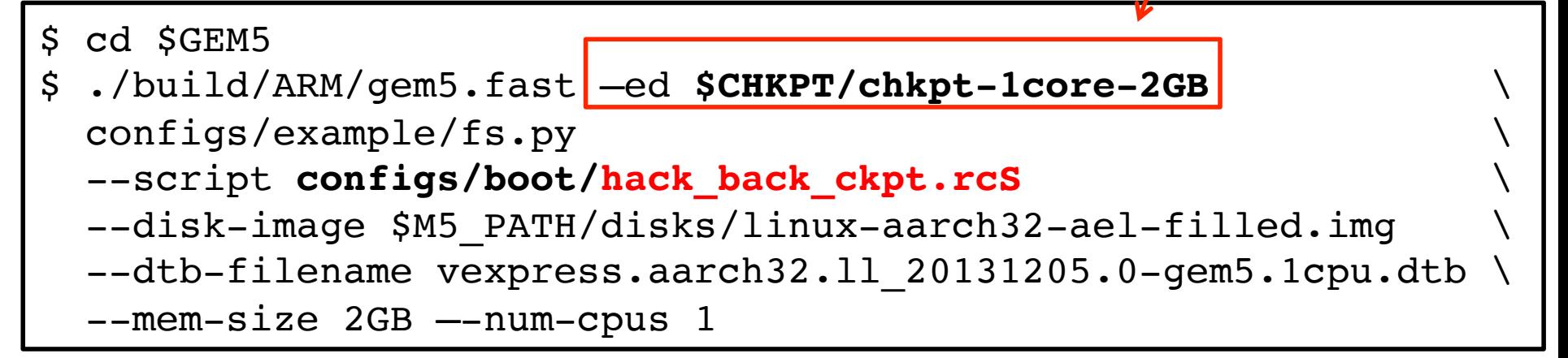

• Use your disk image if possible: \$HOME/disks/linuxaarch32-ael.img

Output folder !

## Taking a checkpoint

• gem5's output:

gem5 Simulator System. http://gem5.org […] \*\*\*\* REAL SIMULATION \*\*\*\* […] **Writing checkpoint**  info: Entering event queue @ **2789663483500**. Starting simulation... Exiting @ tick 2791525410000 because m5\_exit instruction encountered

• Checkpoint is located in \$CHKPT/chkpt-1core-2GB

```
$ ls $CHKPT/chkpt-1core-2GB
[…]
cpt.2789663483500
```
## CONCLUSION

#### Conclusion

- Linux kernel is already compiled and ready
- Application has been cross-compiled for ARM-32
- Disk image has been modified and now contains our application
- The rcS file automates the execution of our application
- A checkpoint has been taken to accelerate the simulation